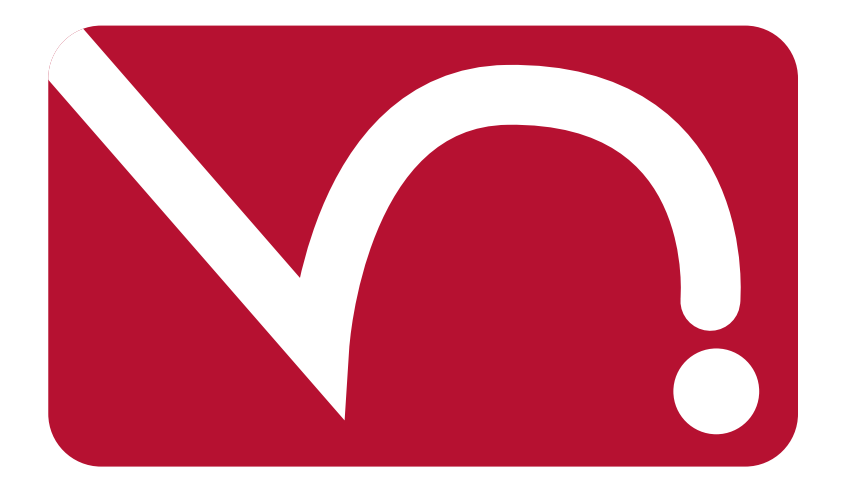

# Voicenet Solutions Ltd

31/3/2006

Please note: Features 5 and 6 are optional items and are not included in the standard service costs. To ensure the best possible quality of service Voicenet Solutions reserves the right to amend, remove and or add features at short notice.

# 1. Station Features

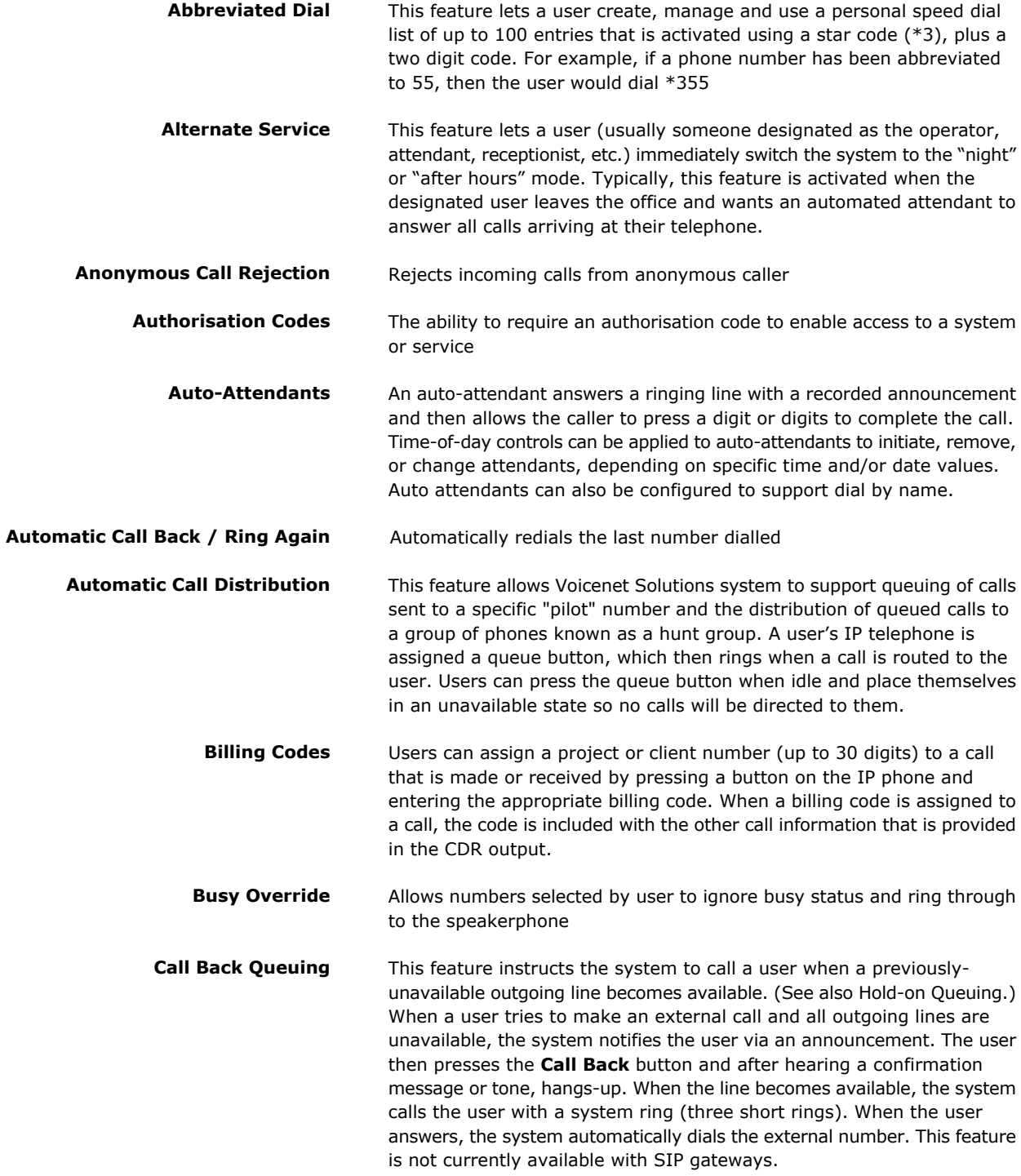

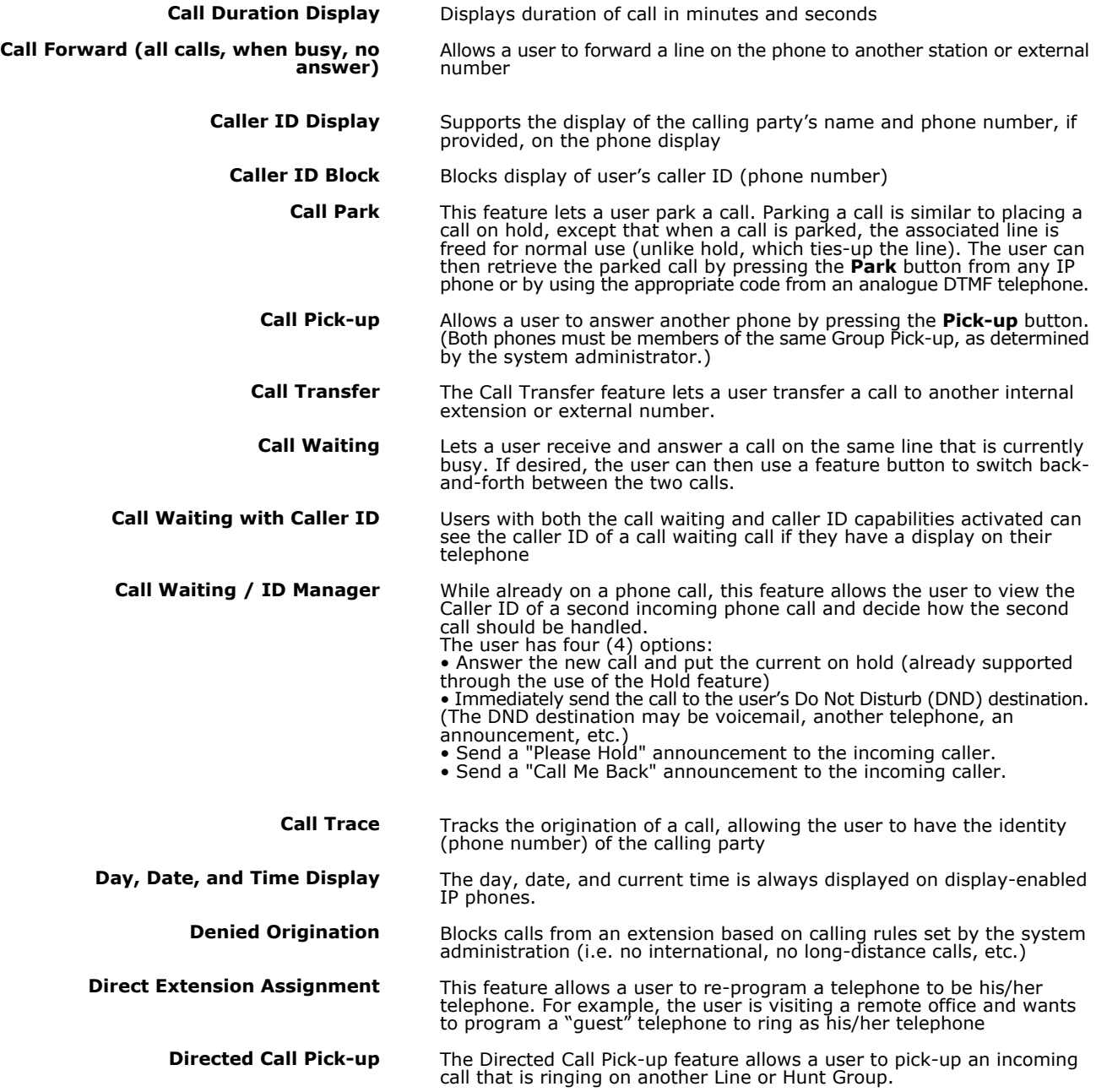

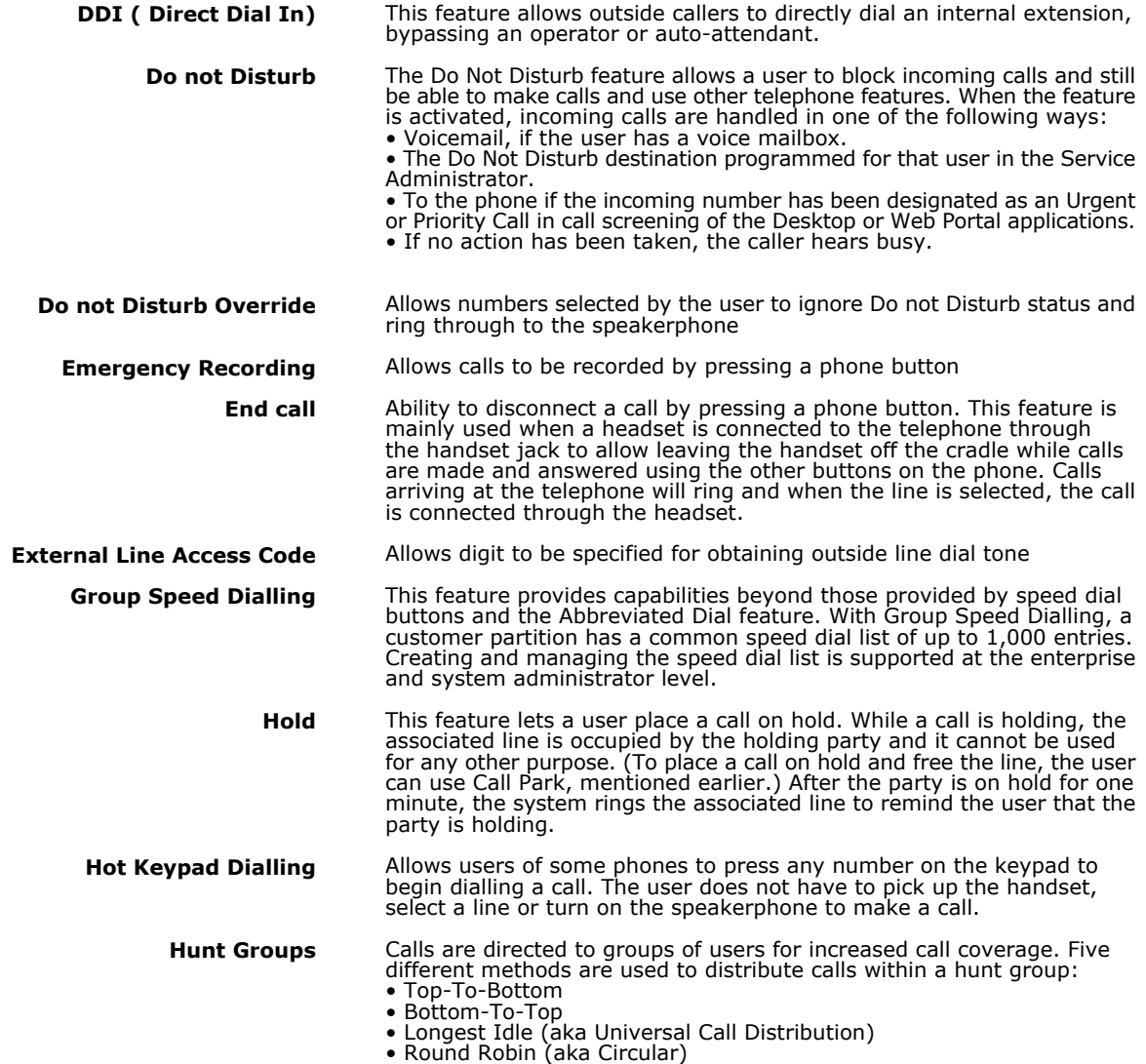

• Series Completion

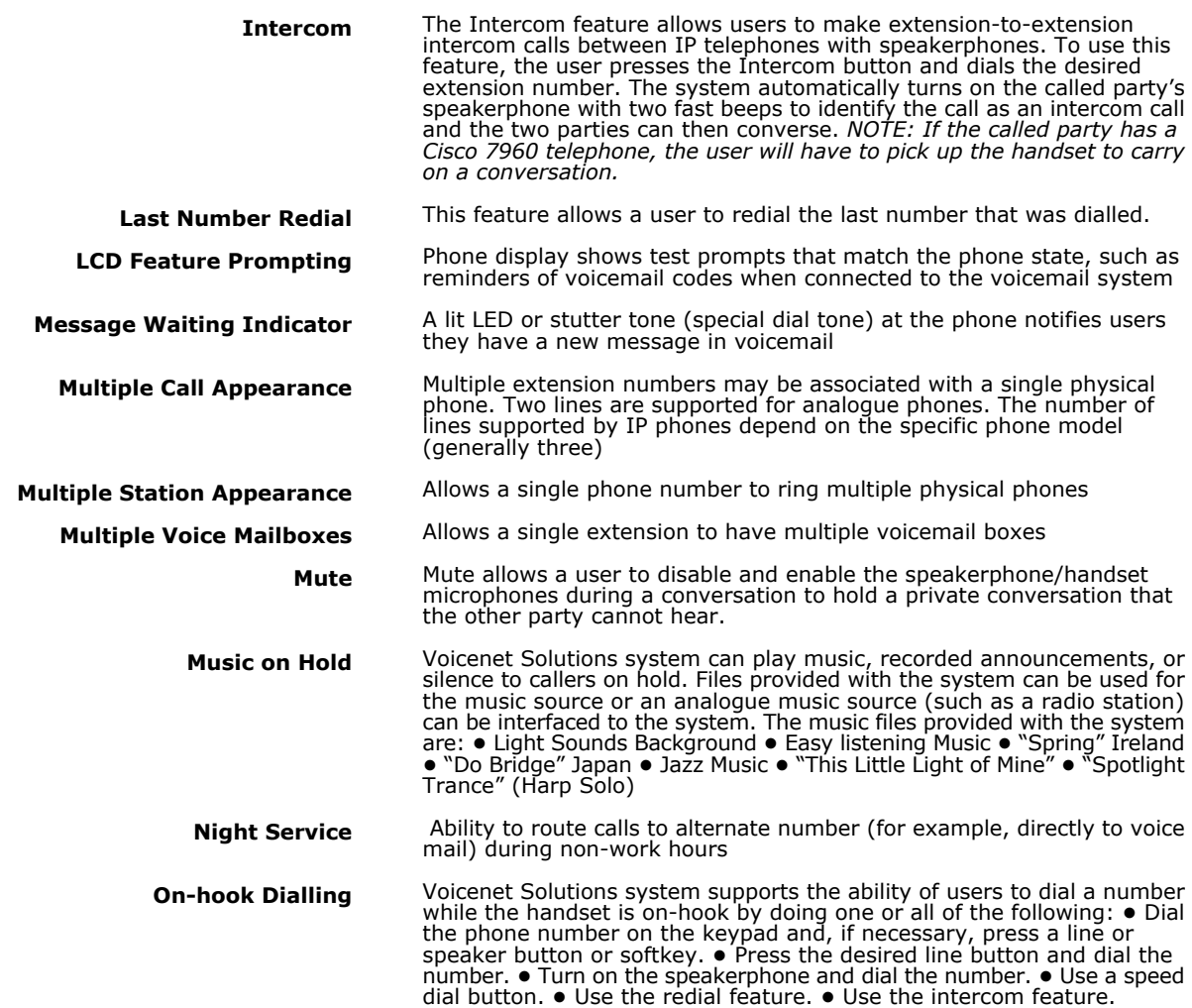

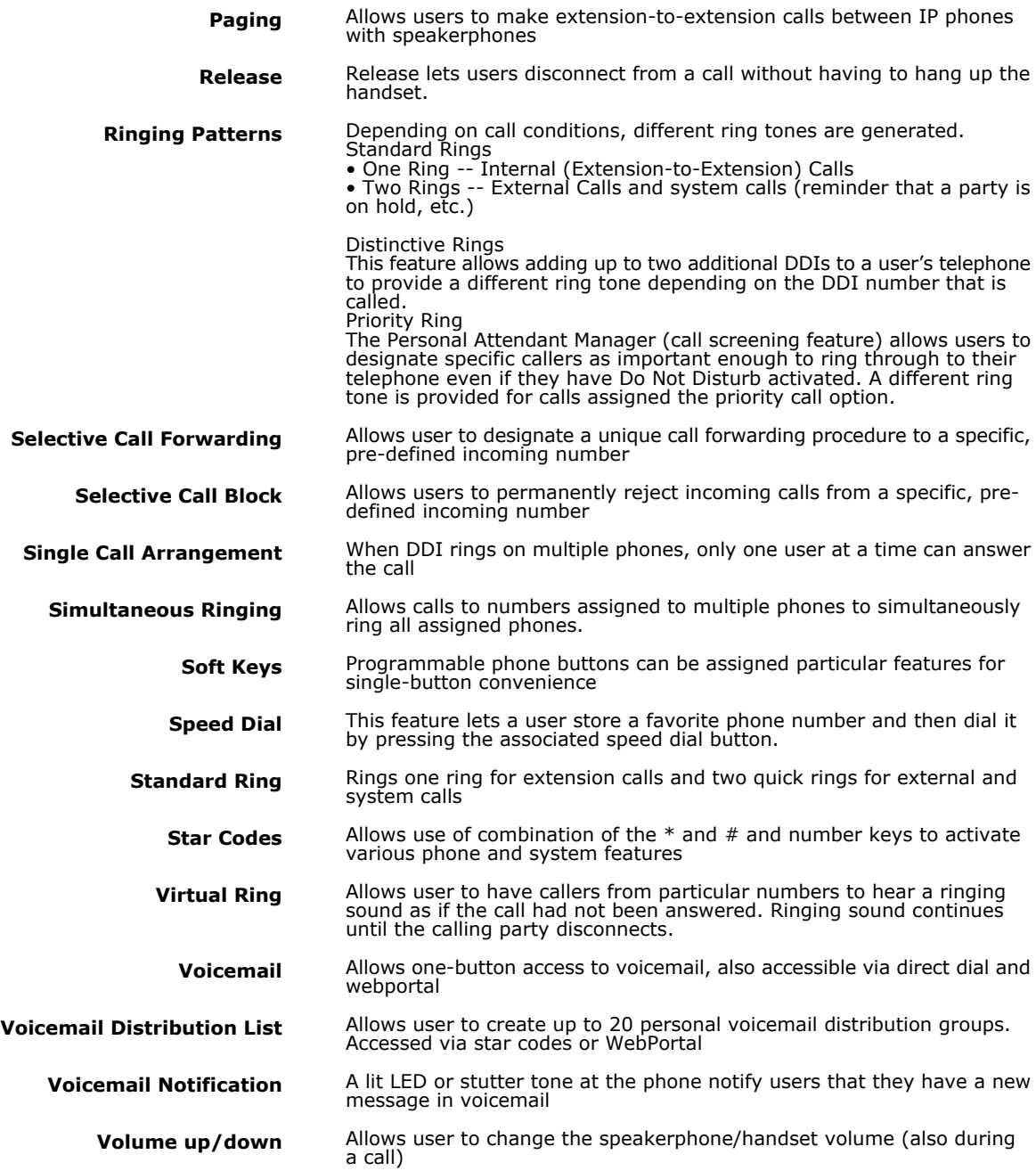

# 2. System Features

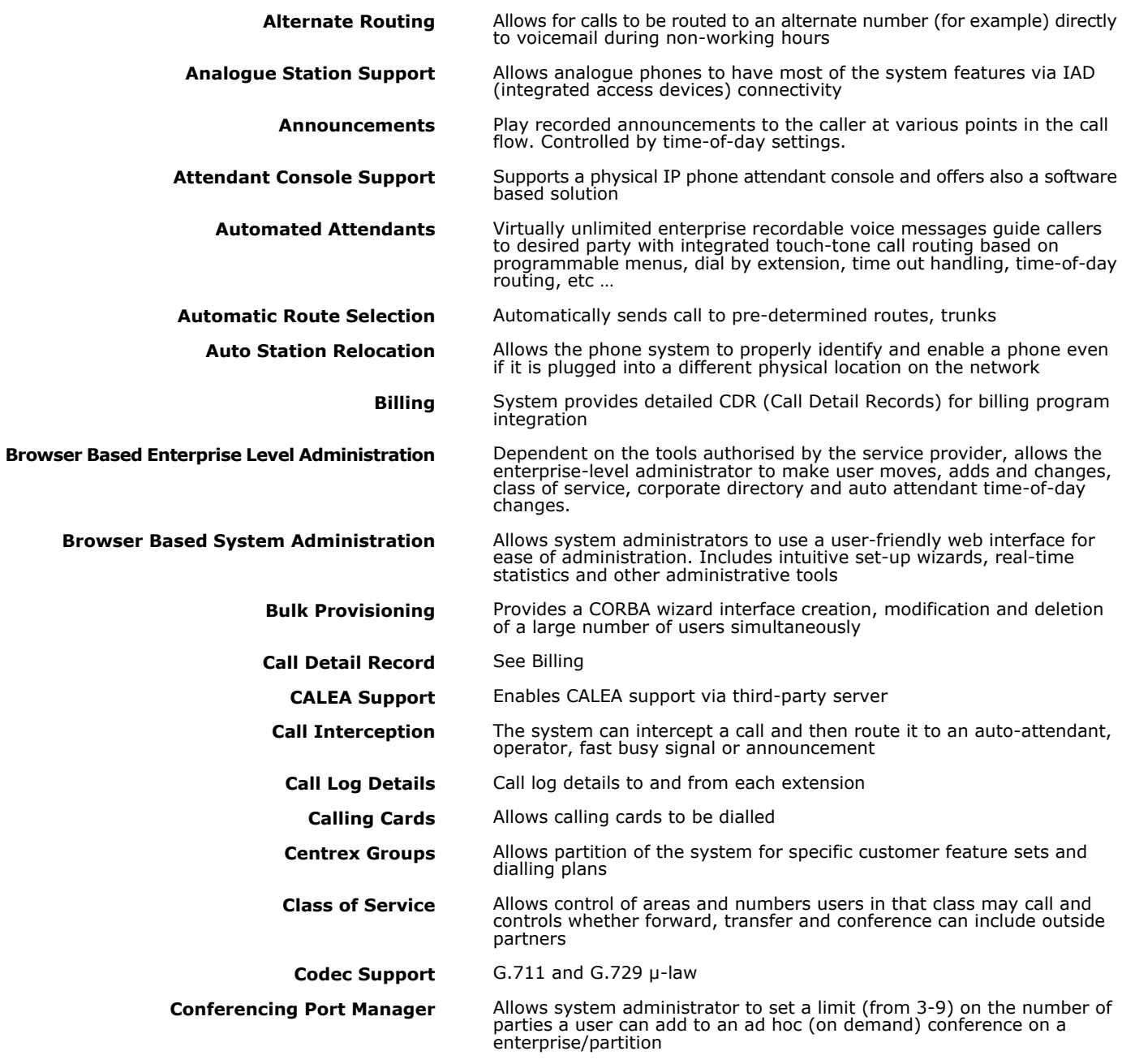

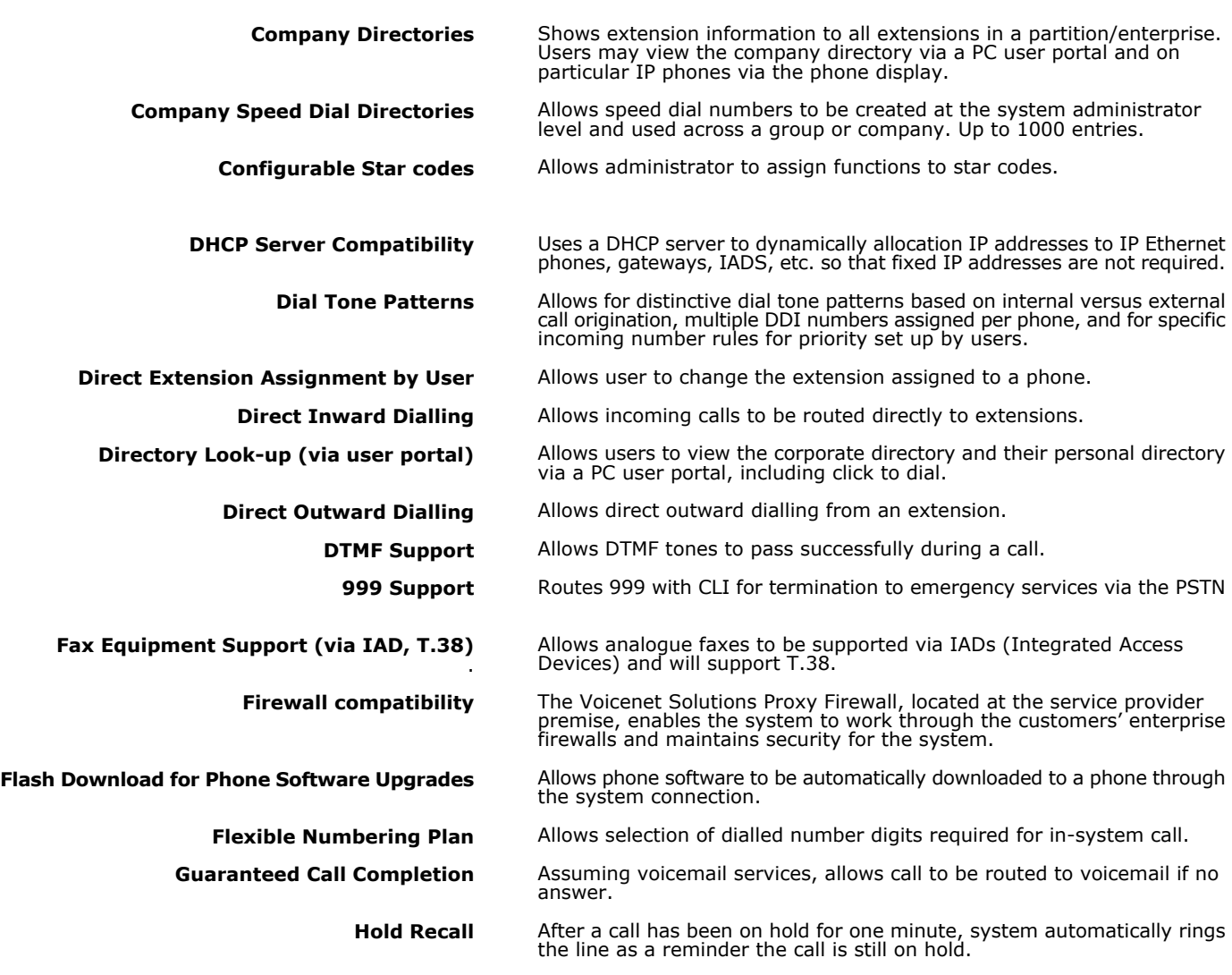

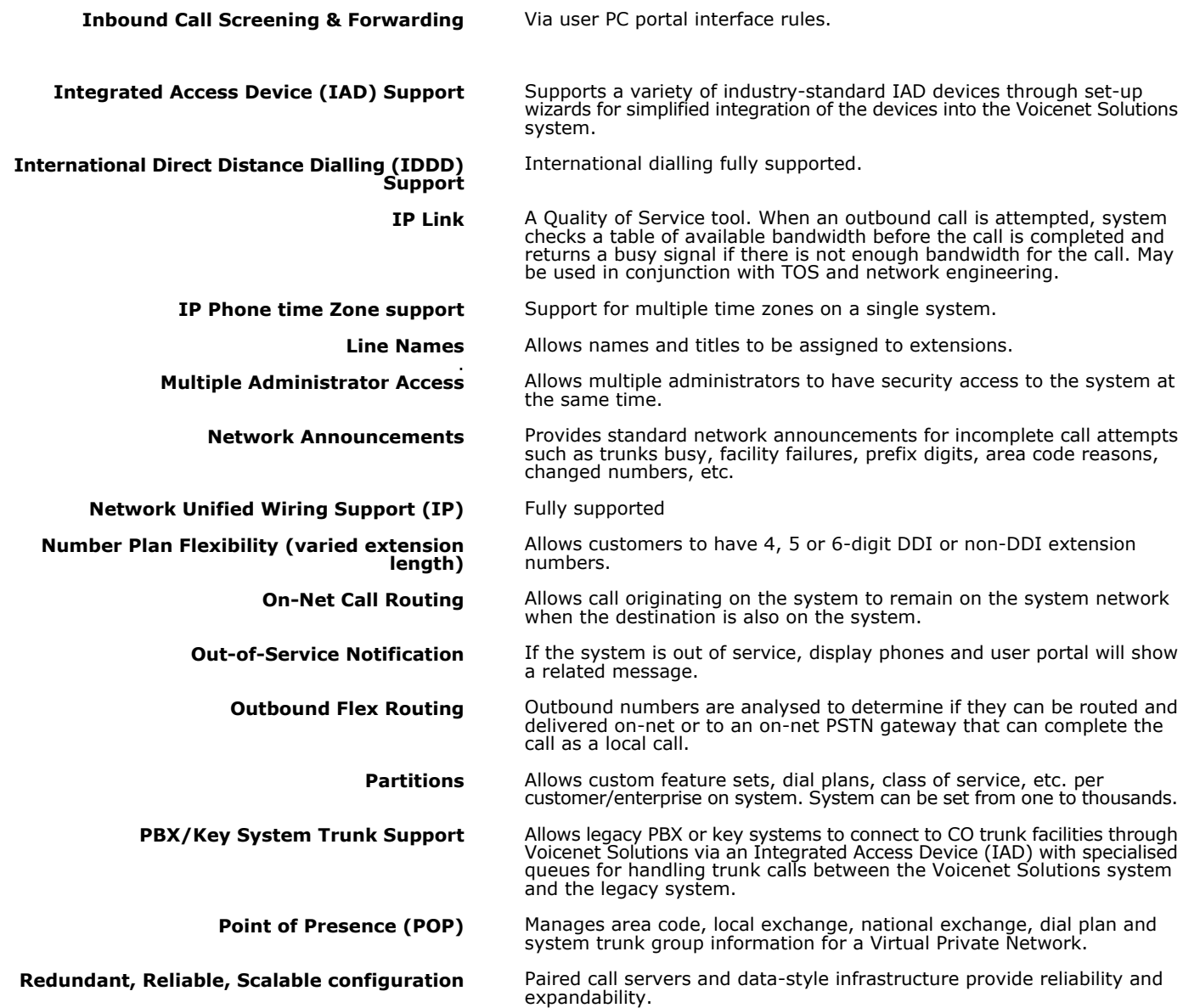

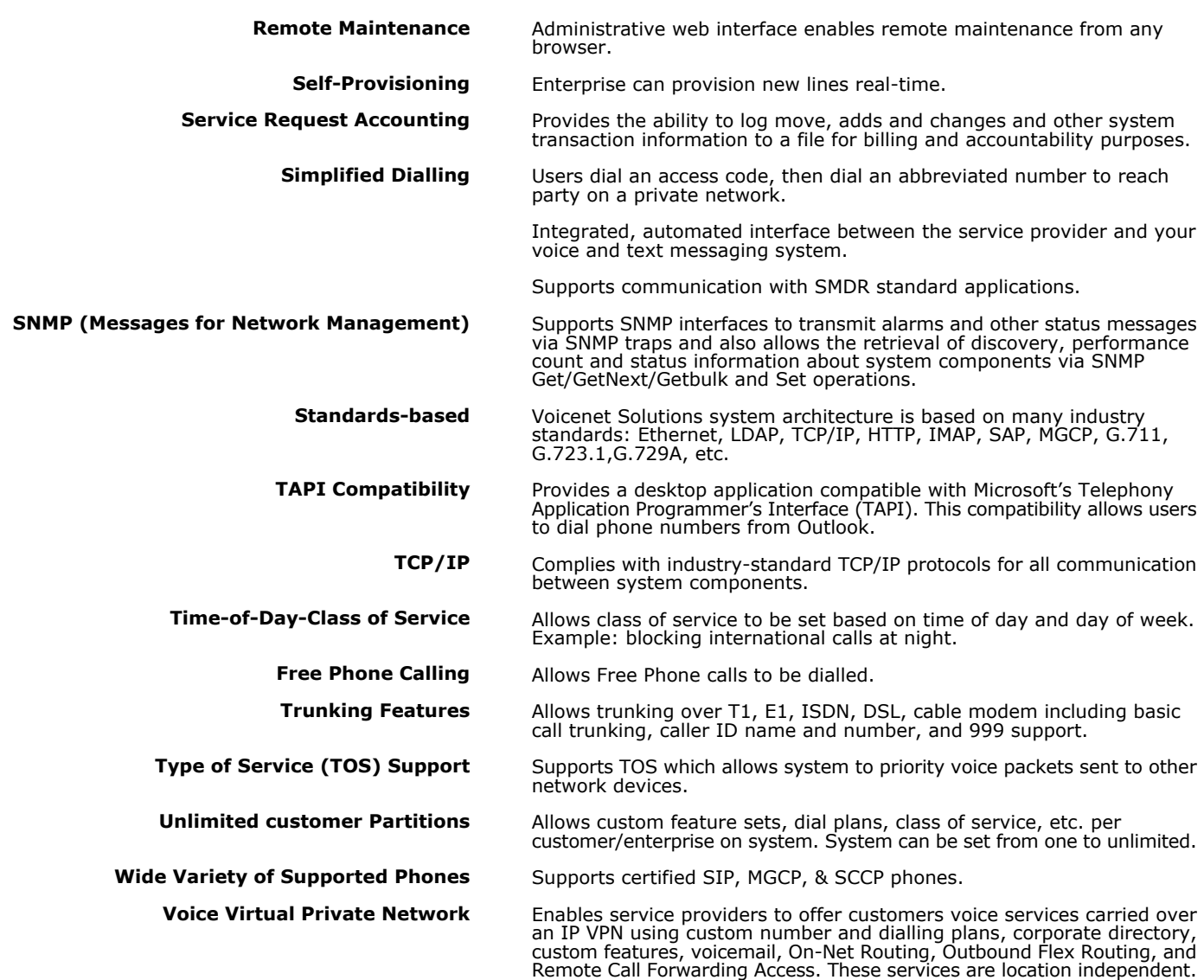

# 3. Web Portal Features

Voicenet Solutions Web Portal is web-browser-based application that allows the user to manage calls from your PC through an easy-to-use web browser interface. If the user is using the Web Portal on a PC that is connected to Voicenet Solutions platform, he can use point-and-click capabilities to control and manage calls.

### **Web Portal Call Control Functionality**

The Web Portal Call Control window provides information about the line on the user's phone and calls in progress as well as providing basic call control functionality.

• Line Information - This line of text displays the 10-digit number line currently is use under the time and date. It also has the Help link. • Call Progress Display - When making or handling a call, this display shows progress messages related to the call.

• Dial Keypad - A standard telephone dial that can be used for dialling telephone number by clicking on the keypad buttons

• Call Control Buttons - These buttons allow you to perform call control functions from the Web Portal including hanging up a call (Release), placing a call on Hold or Park or sending the call to another user (Transfer). You can also activate and deactivate the Do Not Disturb (Dnd) feature. Also provided is a text box that you can use for typing in telephone numbers for transfers.

• Speed Dials List - If you have speed dial numbers on your telephone, they will appear in the Speed Dials area and can by used by clicking on them.

The following call control functionality is available:

- Making a call
- Transferring a call
- Hanging up a call • Putting a call on Hold
- Parking a call
- Picking up a parked call
- Picking up a Multi-line parked call
- Using Do Not Disturb
- Using Speed Dials

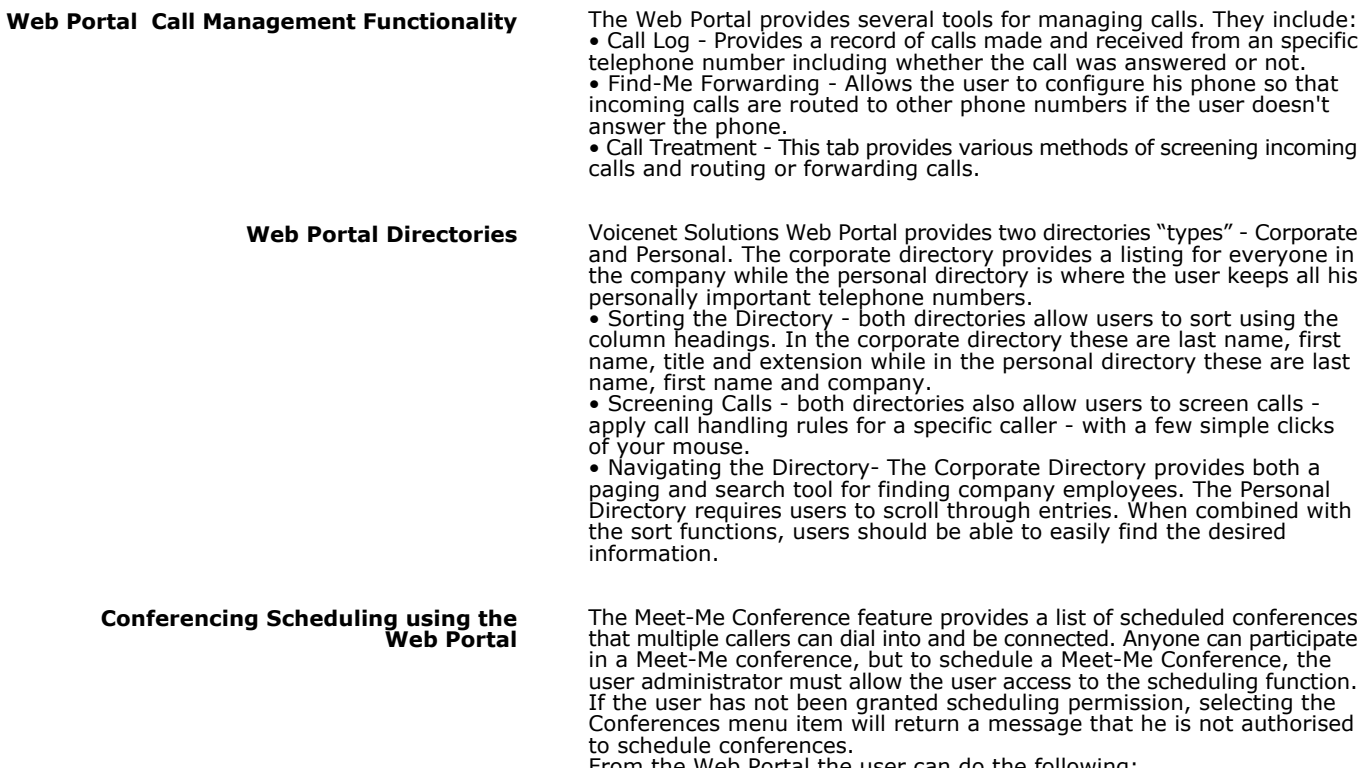

- From the Web Portal the user can do the following: • Schedule (Add) a Meet-Me Conference (with the proper authorisation)
- Find a Meet-Me Conference
- Modify a Meet-Me Conference
- Delete a Meet-Me Conference
- Sort the conference listing

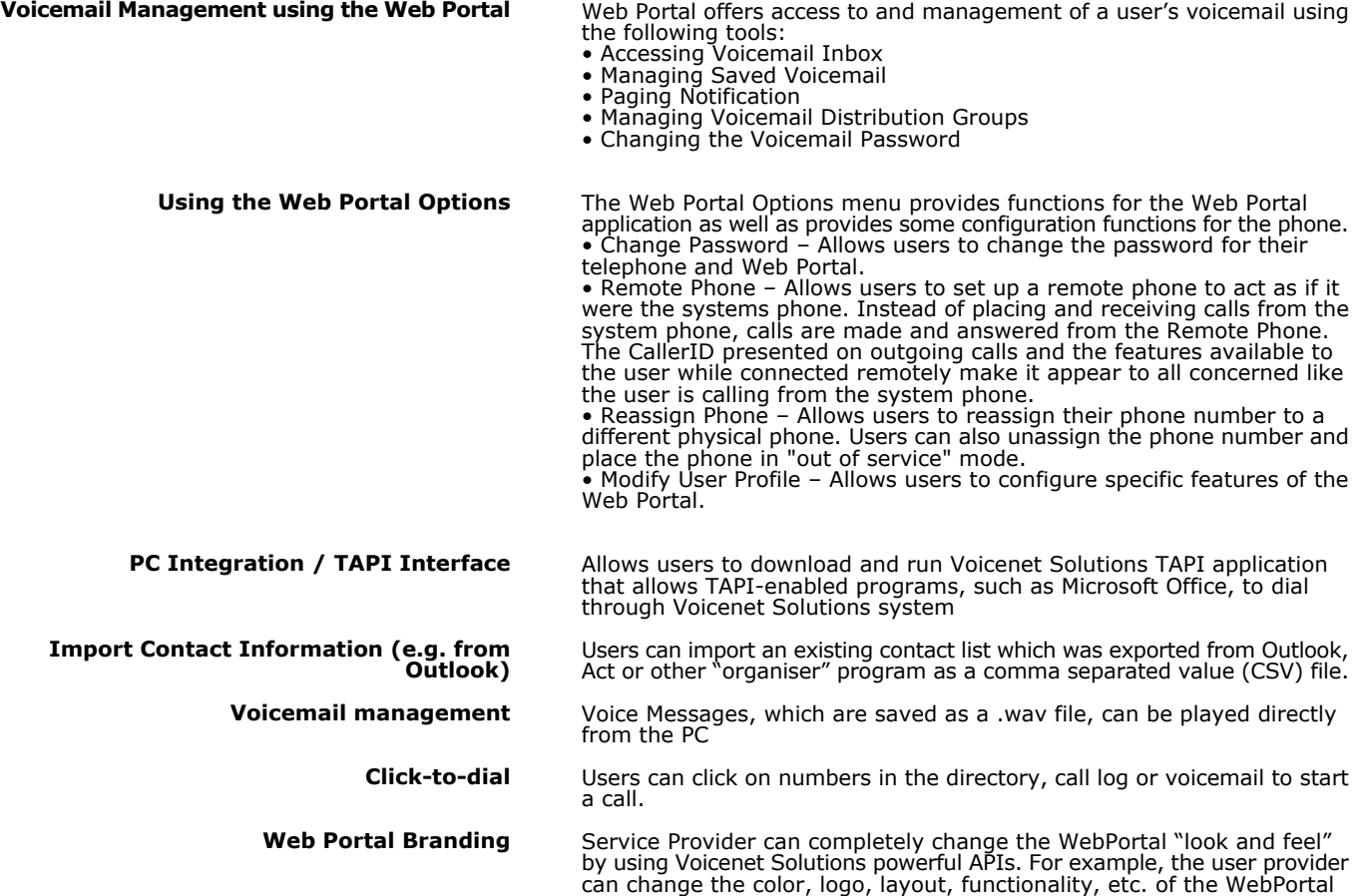

# 4. Conferencing Application

Through Voicenet Solutions conferencing application carriers can deliver conferencing services to their customers without deploying conferencing hardware at the customer's premises. The only necessary hardware is Voicenet Solutions Conference Server, which resides in the service provider network and is a shared resource providing conferencing capabilities for all users. A single Conference Server can support any number of conferences up to its port maximum. For example, the CMS1000 offers 100 conferencing ports and could support ten 3-party conferences, eight 4-party conferences and one 38-party conference. The maximum number of parties in a single conference is 100. To scale this conferencing resource, Conference Servers can be stacked to support additional conferencing port capacity.

Voicenet Solutions system supports the following types of conferencing:

- On-demand or ad hoc Users can create conferences using Web Portal's one-step conferencing, feature buttons or star codes within parameters set by system administrators.
- Meet-Me Authorised users can reserve conference ports for a specific date and time when users, who have been provided with the proper telephone numbers and passwords, can call in and join the conference.

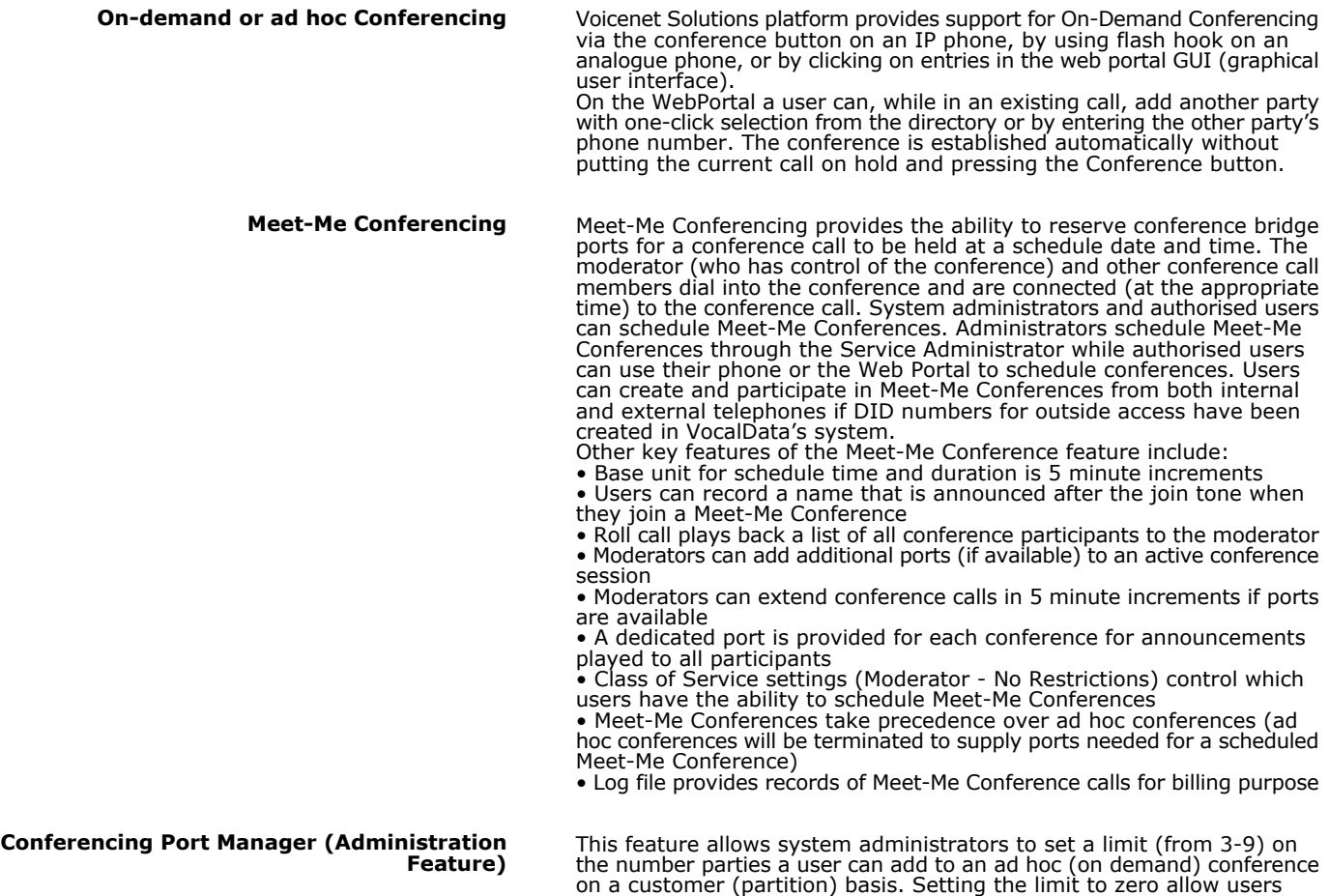

parties remain in effect.

unlimited access – dependent on the availability of conferencing resources. All conferencing restrictions on whether conferences can include external

## 5. Advanced ACD

The Voicenet Advanced ACD application can receive calls from outside callers (for example, to a main company number or a department) and evenly distribute these calls among agents trained in a particular product, business area, etc. While waiting to be answered by an agent or employee, callers can hear a mixture of announcements, music on hold and/or advertisements. Different types of hunt groups are supported: multi-line hunt groups, directory number hunt groups, and PBX trunk hunt groups, each with a variety of available call distribution patterns.

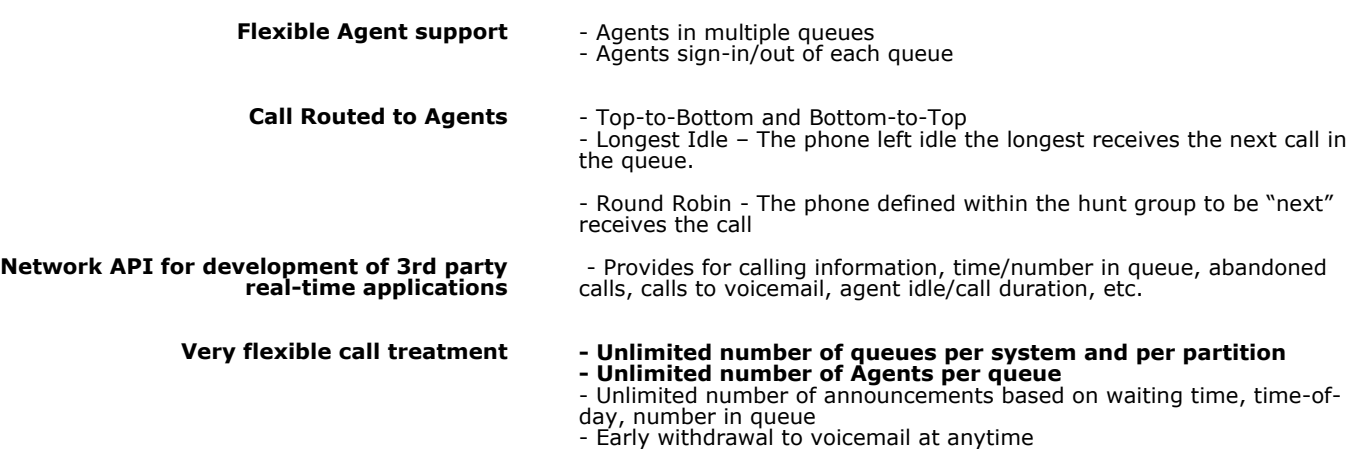

- Overflow to voicemail or another queue

www.voicenet-solutions.com

## 6. Console Assistant

Voicenet Solutions VoIP Console Assistant is an application that can be used to manage incoming calls to a main telephone number at a particular site. For example, a company receptionist can use Console Assistant to answer and transfer calls to the extensions listed in the directory. Incoming calls can also be placed on hold or camped on an extension. Console Assistant also allows the receptionist to retrieve and manage voicemail for the main company number.

### **Console Assistant vs. Web Portal**

Voicenet solutions VoIP Console Assistant application provides call-handling features for an attendant in a call-intensive environment and provides buttons for commonly used features for *Answering, Releasing, Transferring, Parking* and *Camping* calls. Web Portal is designed for the individual VoIP phone user and has many more features that are specific to a user's VoIP personal phone.

### **Console Assistant and Displays**

Console Assistant provides a variety of information about the calls being handled. The information collected by various Console Assistant components and is organised into categories that are marked by tabs. The Console Assistant components and the information each provides are:

**•** *Call Information -* displayed by Console Assistant as a list of calls that are or on hold at the Console Assistant phone. Above and below the list are buttons for handling the calls.

**•** *Call Log Tab -* Incoming and outgoing calls are logged automatically by Console Assistant when it is active. The information displayed in the Call Log includes the direction of the call (In or Out), the phone number of the called or calling party (if available), the name of the called or calling party (if available), date and time of the call, and the duration of the call.

**•** *Options Tab* - allows the user to set operational parameters for Console Assistant as well as changing which functions display confirmation dialog boxes.

**•** *Directory Tab* - displays all of the phones in the Corporate Directory and is automatically populated when Console Assistant starts. The list is defined by Voicenet Solutions Administrator and cannot be modified from the Console Assistant application. The user may handle calls using the list, just the same as using the Phones tab. The user can also add entries from the Directory Tab to the Phones List. by clicking a Directory entry and clicking Add.

**•** *Phones Tab* - accesses the Phones list. This is the primary screen that is displayed when Console Assistant starts. It displays extensions that have been added from the Directory Tab. This list will usually be a subset of the complete system directory.

**•** *Voicemail Tab* – presents the Voicemail message area with control buttons. The user can rearrange the headings in any order by dragging the heading to a new location in the header area. Users can group, sort and search the messages. Users can add and delete icons and re-arrange the order of the icons on the toolbar. Messages in the Voice Messages Area are displayed as follows: - *Unselected messages* appear in black text against a white background. - *A selected message* appears as white text against a black background. - *Unselected urgent messages* are shown as white text against a red background. - *A selected urgent message* is shown in black text. The background does not change.

#### **Available Softbuttons**

**Call Handling**

Several softbuttons are available to control system functionality:

- Announced Transfer • Answer
- Blind Transfer
- Call
- Call Any Number
- Camp-On
- Hold
- Intercom
- Message Center • Park
- Priority Transfer
- Redial
- Release
- Transfer Any Number

### **Console Assistant Attendant Customiszation**

Console Assistant can be done to suit your needs and to make the program more "user friendly". Four Console Assistant components can be customised:

- toolbars, • headers,
- the number of columns used in the Phones Tab display,
- call information colors.

How Console Assistant handles a call depends on whether the call is incoming (being answered), being transferred, or outgoing (being made). • Incoming calls - Console Assistant provides call information and allows you to handle incoming calls in the following ways: Answer a Call, Answer a Call Waiting Call (Double-click on incoming call), End a Call, Hold a Call, Park a Call

• Transferred calls - Console Assistant allows user to perform the following call transfers: Announced Transfer, Blind Transfer, Priority Transfer, Message Center Transfer, Transfer to Any Number (, Camp-On a Call • Outgoing (or dialled) calls - Console Assistant allows you to place calls by using the following methods: Call Any Number, Call a Selected User, Transfer to Any Number

Incoming and outgoing calls are logged automatically by Console Assistant when it is active. The information displayed in the Call Log includes the direction of the call (In or Out), the phone number of the called or calling party (if available), the name of the called or calling party (if available), date and time of the call, and the duration of the call. **Call Log Tab**

Users can:

- Sort Entries
- Group Entries
- Search Entries
- Set Field Width • Delete a Call Log Entry
- Dial Back a Call Log Entry

#### The Voicemail Tab is the Console Assistant component that allows the user to operate the Voicemail function. From the Voicemail Tab, user can do the following: **Voicemail Tab**

- Voicemail Tab Overview
- Access the Voice Mailbox
- Customise the Toolbar
- Customise Headers • Listen to Messages
- Save Messages
- Delete Messages
- Forward Messages
- Forward Voice Messages Dialog Box Help
- Callback Caller
- Sort Entries
- Group Entries
- Search Entries • Set Field Width
- Change the Voicemail Password
- Use Intercom

Keyboard shortcuts can be used in place of mouse clicks to execute frequently used button presses. In command lists and paragraph titles, button presses that have a keyboard shortcut have the shortcut given in parentheses. **Keyboard Shortcuts**

### 7. Enhanced Platform Functionality

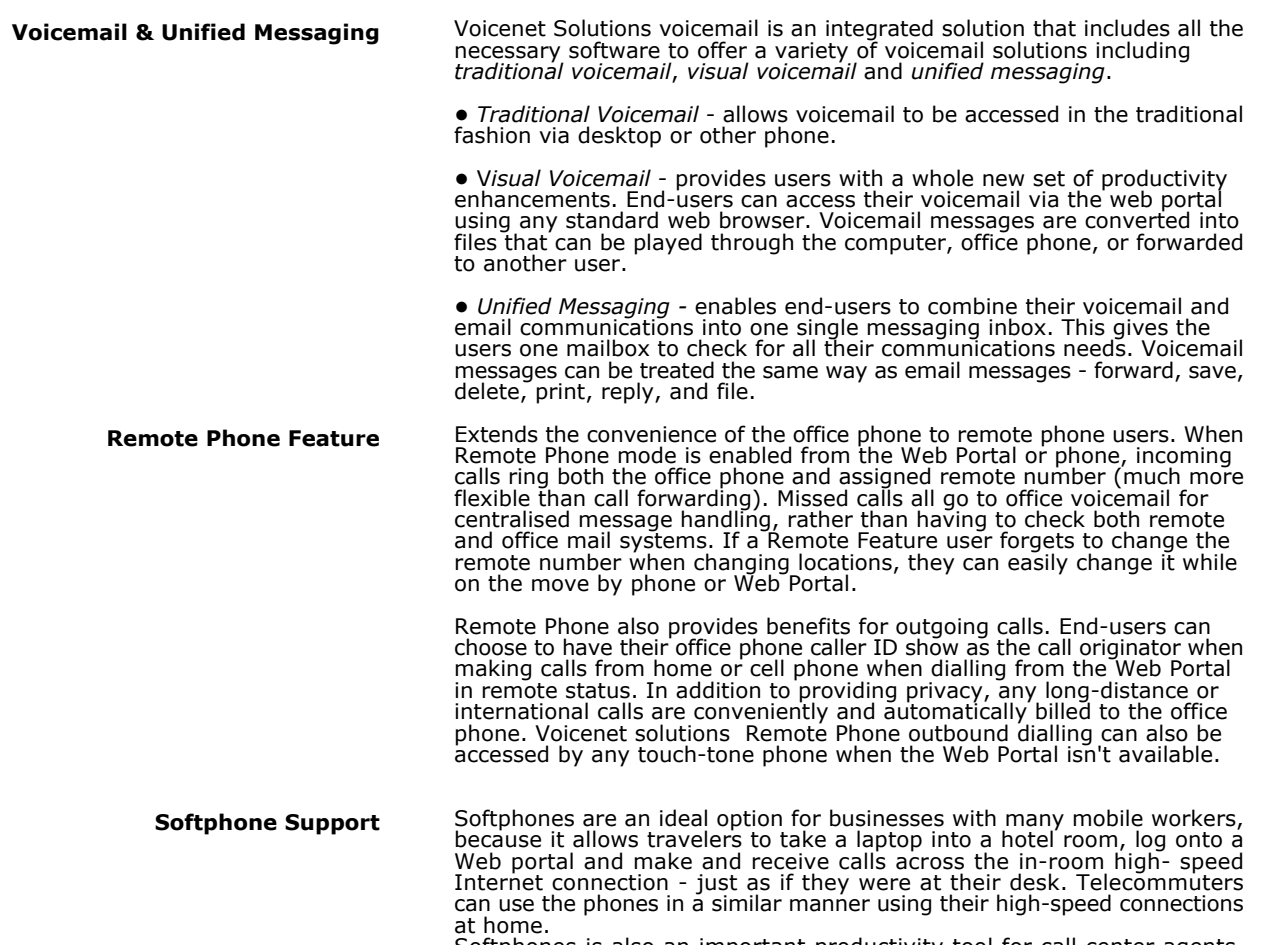

Softphones is also an important productivity tool for call center agents.

### **Voicenet Solutions VPN**

Voicenet Solutions can easily be used to provide a VoIP VPN. Voicenet Solutions VPN solution provides the benefits of private dial plans and cost savings through on-net voice calls within the paradigm of service provider's managed network. Whether an endpoint is a large office or a single user on an IP phone, all business locations can receive the same rich set of features without the need or cost of installing a PBX in each location.

Some of the Voicenet Solutions features especially useful to a multioffice business customer include 4, 5 or 6-digit dialling between locations, "on-net" phone charges for cross-location calls, and cross-location use of call transfer, call groups, conferencing, corporate directory.

Customer call routing can optionally be set to keep the customer's calls "on-net" to the service provider's various point-of-presence gateways for long-distance savings. Since Voicenet Solutions can be integrated with existing customer premise equipment (PBXs), the advantages of Voicenet Solutions VPN can begin immediately even for enterprise customers who decide to keep its PBX and choose gradual IP service rollouts.